## **I-8084W** 與 **I-87084W** 板卡使用說明

by [chun@icpdas.com](mailto:chun@icpdas.com)

I-8084W 為 Frequency / Counter 高刷新率板卡. 它與 I-8080 的差別主要有.

- I-8084W 的 frequency (Max. 450KHz) 讀值 約 4 個 input 訊號 cycle 時間就更新一次. 比 I-8080 快. 比如, 若輸入的 frequency 為 1KHz, 那 1 個 input 訊號 cycle 時間為 1 ms (0.001 秒), 所以 I-8084W 約 4 ms 就可刷新此 frquency 測量值. 若輸入訊號為 10KHz , 就 約 0.4 ms 可刷新 frequency 值一次. 若輸入訊號為 100Hz , 就約 40 ms 可刷新 frequency 值一次. (注意: 若 ISaGRAF PLC scan time 比此時間值大的話, 就要以 ISaGRAF PLC scan time 為刷新時間來計算, 比如, I-8084W 1KHz input 約 4 ms 刷新 frequency 值一次, 但若 user 寫的 ISaGRAF code 的 PLC scan time 是 10 ms, 那就是變成 10 ms 才更新 frequency 值一次 , 因為 10 ms > 4 ms).
- I-8084W 的 Counter mode (Max. 450KHz) 除了原先的 Dir / Pulse, Up / Down, UP count 外, 還多支持 A/B phase (即 quard. mode) 這一種. 前一版 I-8080 則無 A/B phase (即 quard. mode)
- I-8084W 可以當 4-Channel Encorder (Max. 450KHz) 來使用, 支持 A/B phase (即 quard. mode) , Dir / Pulse , Up / Down. 數值為 -2,147,483,648 ~ +2,147,483,647

I-87084W 功能與 i-8084W 類似. 約於 2010 年 10 月推出.

以下的 ICP DAS ISaGRAF controller 有支持 I-8084W.

- $\cdot$  iPAC-8447 / 8847
- WinPAC-8147 / 8447 / 8847 , WinPAC-8146 / 8446 / 8846, XP-8xx7-CE6
- VP-25W7/23W7 , VP-25W6/23W6
- Wincon-8x37 / 8x36 (ISaGRAF driver 4.07 版起)
- Wincon-8x47 / 8x46 (ISaGRAF driver 4.07 版起)

以下的 ICP DAS ISaGRAF controller 有支持 I-87084W.

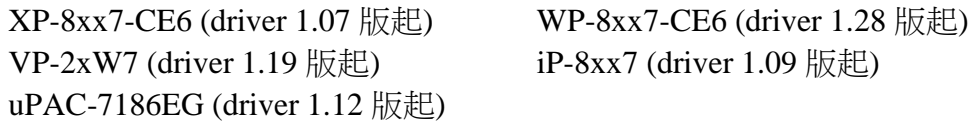

I-8084W 與 I-87084W 可用來當成 "8-Ch. 的 Up Counter" 或 "4-Ch. 的 Dir/Pulse Counter / Encorder" 或 "4-Ch. 的 Up/Down Counter / Encorder " 或 "4-Ch. 的 A/B phase Counter / Encorder" , 也可用來當成 "8-Ch. 的 Frequency input" [http://www.icpdas.com/products/PAC/i-8000/8000\\_IO\\_modules.htm](http://www.icpdas.com/products/PAC/i-8000/8000_IO_modules.htm) > I-8084W 與 I-87084W.

若您的 PC / ISaGRAF 在 IO connection > equipments 視窗内 找不到 "i\_8084w" 與 "i 87084w", 請先到以下位置取得"i 8084w.xia" 與 "i 87084w.xia" 與 "i 87084.fia"

- [ftp://ftp.icpdas.com/pub/cd/wincon\\_isagraf/napdos/isagraf/ark/](ftp://ftp.icpdas.com/pub/cd/wincon_isagraf/napdos/isagraf/ark/)
- [www.icpdas.com](http://www.icpdas.com/) > ISaGRAF SoftLogic PAC > FAQ > 中文 > 100  $(\text{http://www.icpdas.com/faq/isagraf_c.htm} > 100)$
- $\bullet$  W-8xx7 CD-ROM:\napdos\isagraf\ark\

之後參考下頁將"i\_8084w.xia"與"i\_87084w.xia" 與"i\_87084.fia"回存到 PC / ISaGRAF 內

將 IO complex equipments - "i\_8084w.xia"與"i\_87084w"回存到 PC / ISaGRAF 內:

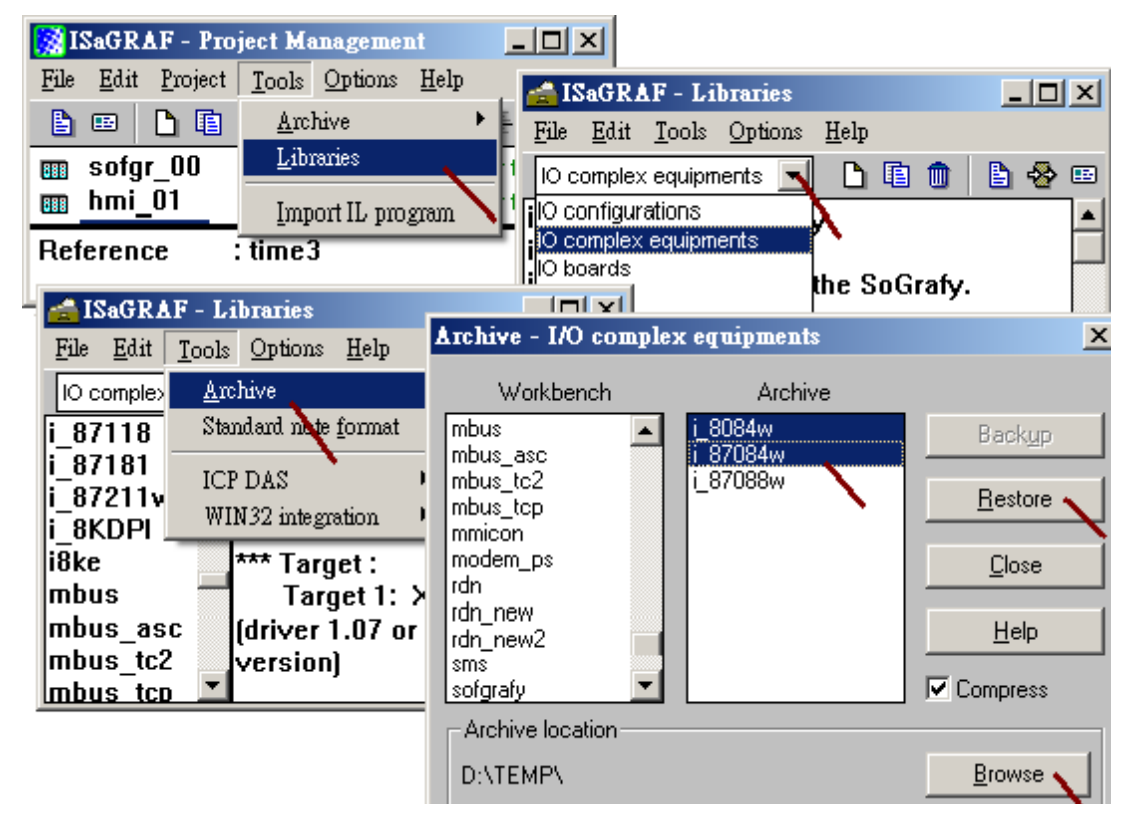

然後再將 c-function blocks - "i\_87084.fia" 回存到 PC / ISaGRAF 內

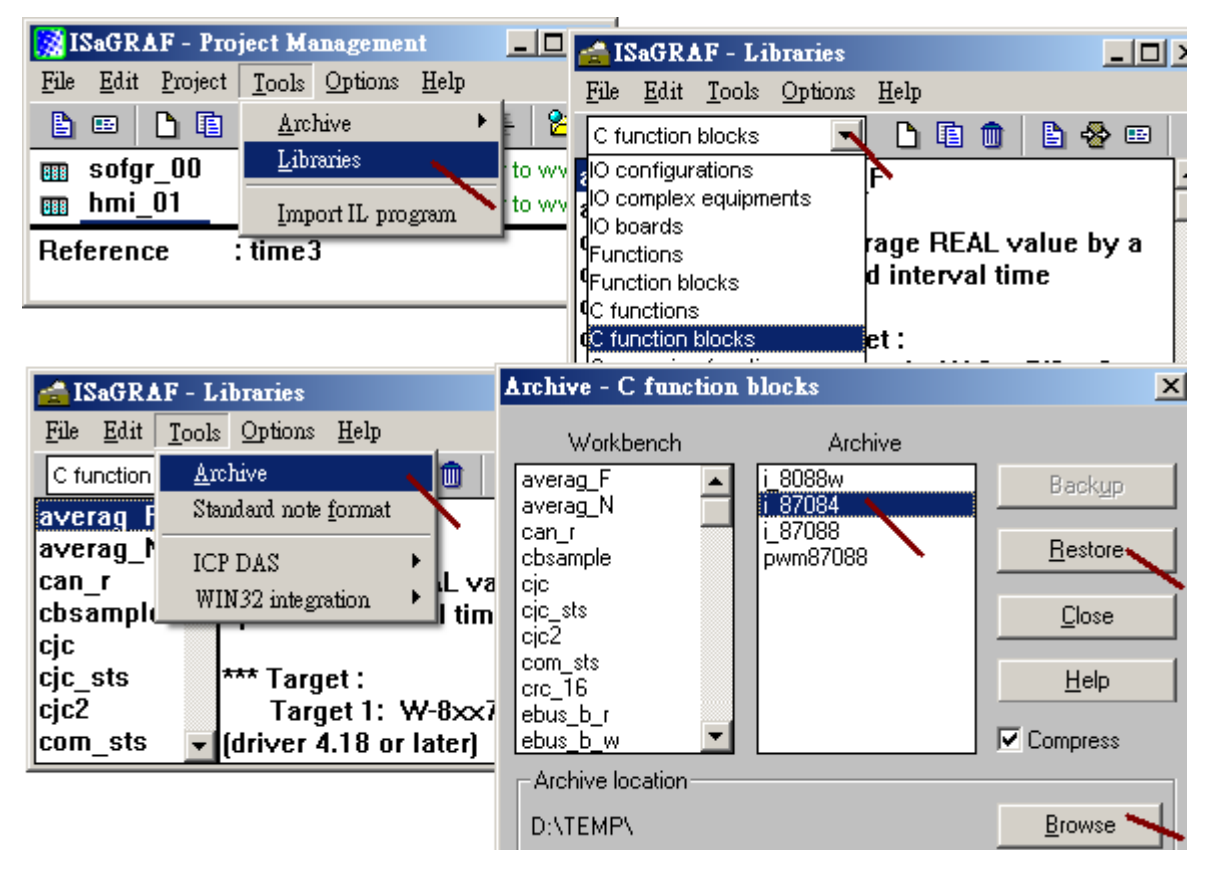

## **1.1:** 在 **PAC** 主機的 **Slot 0 ~ 7** 上使用 **I-8084W** 或 **I-87084W**

若要將 i-87084W 當成 Remote I/O 來使用, 請參考本文件第 1.2 節.

若要在 PAC 主機的 Slot 0 ~ 7 上使用要使用 I-8084W (或 I-87084W), 請在 IO connection 視窗 內對應的 slot 編號連上 "i\_8084W" (或 i\_87084W)

注意: i-8084W 與 i-87084W 的 Chx\_MODE 定義的值不同. 參考下一頁的說明.

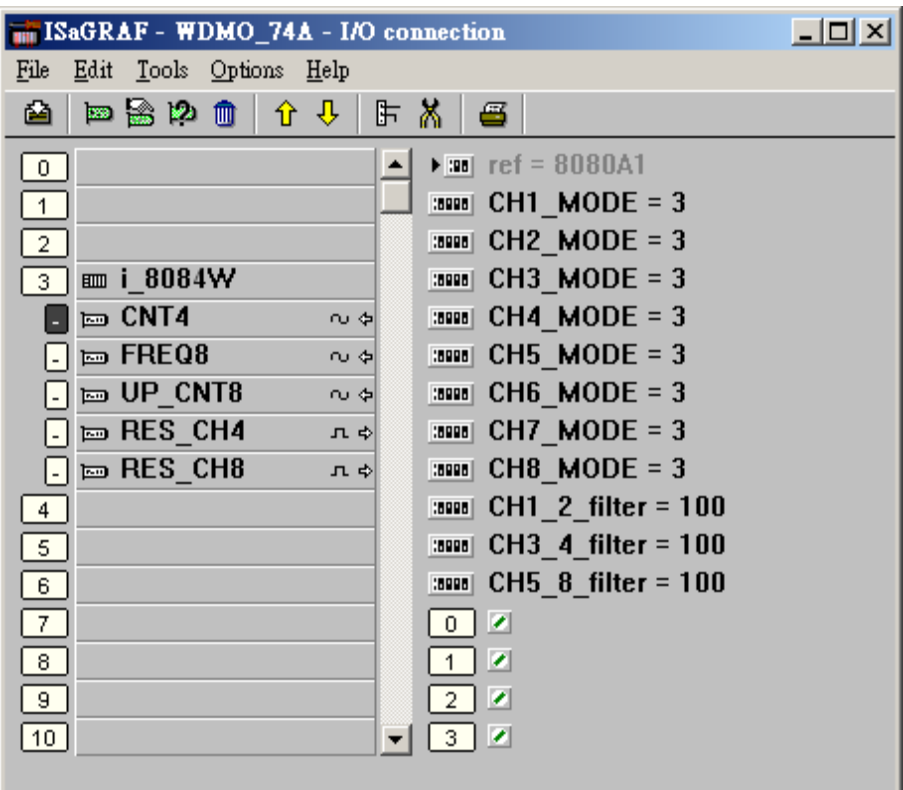

內定的 "CHx\_x\_filter" 參數是 0. 此值是用做 "慮波"使用, 寬度太小的波形會被過慮掉 請依據你的實際的輸入訊號 允許的最大頻率來設這個值. (可以是 0, 1 ~ 32767 , unit is 0.001 ms ),

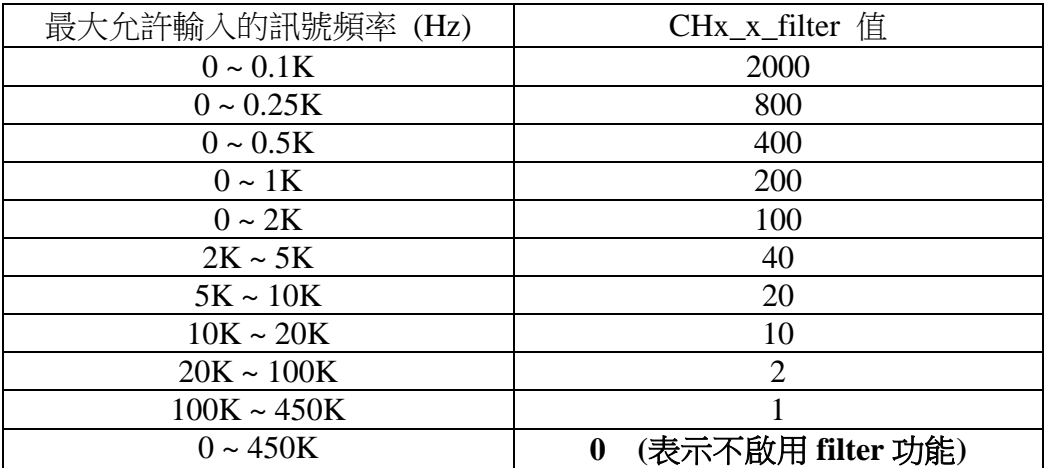

FAQ-100 , ICP DAS

- CH1\_2\_filter: 為 "8-Ch. 的 Up Counter" 或 "8-Ch. Frequency" 的 Ch. 1 與 Ch 2 使用 或 "4-Ch. Dir/Pulse Counter" 或 " 4-Ch. Up/Down Counter" 或 " 4-Ch. A/B phase (Quard. mode) Counter" 的 Ch.1 使用
- CH3\_4\_filter: 為 "8-Ch. 的 Up Counter" 或 "8-Ch. Frequency" 的 Ch. 3 與 Ch 4 使用 或 "4-Ch. Dir/Pulse Counter" 或 " 4-Ch. Up/Down Counter" 或 " 4-Ch. A/B phase (Quard. mode) Counter" 的 Ch.2 使用
- CH5\_8\_filter: 為 "8-Ch. 的 Up Counter" 或 "8-Ch. Frequency" 的 Ch. 5 , 6, 7, 8 使用 或 "4-Ch. Dir/Pulse Counter" 或 " 4-Ch. Up/Down Counter" 或 " 4-Ch. A/B phase (Quard. mode) Counter" 的 Ch.3 與 Ch4 使用

CHx\_MODE 則是 用來設定 該 Chanel 是要使用成為 那種類型的訊號輸入, 如下

CH1\_MODE ~ CH8\_MODE 是給 "8-Ch Up Counter" 與 "8-Ch Frequency" 的 Ch 1 到 Ch 8 使 用

若是要使用"4-Ch. DIR / Pulse Counter"或"4-Ch. Up / Down Counter"或 "4-Ch. A/B phase (Quard. mode) Counter"

CH1\_MODE 與 CH2\_MODE : 設定值必須一樣, 表示 Ch1 的設定值 CH3\_MODE 與 CH4\_MODE : 設定值必須一樣, 表示 Ch2 的設定值 CH5\_MODE 與 CH6\_MODE : 設定值必須一樣, 表示 Ch3 的設定值 CH7\_MODE 與 CH8\_MODE : 設定值必須一樣, 表示 Ch4 的設定值

比如,CH1\_MODE 設為 4 : "A/B Phase" (4-Ch), 就必需將 CH2\_MODE 也設為 4 若 CH1\_MODE 設為 3 : "Up Count" (8-Ch), 那 CH2\_MODE 可以設成 83 或 2, 82

以下的設定值是給 Counter 輸入時使用

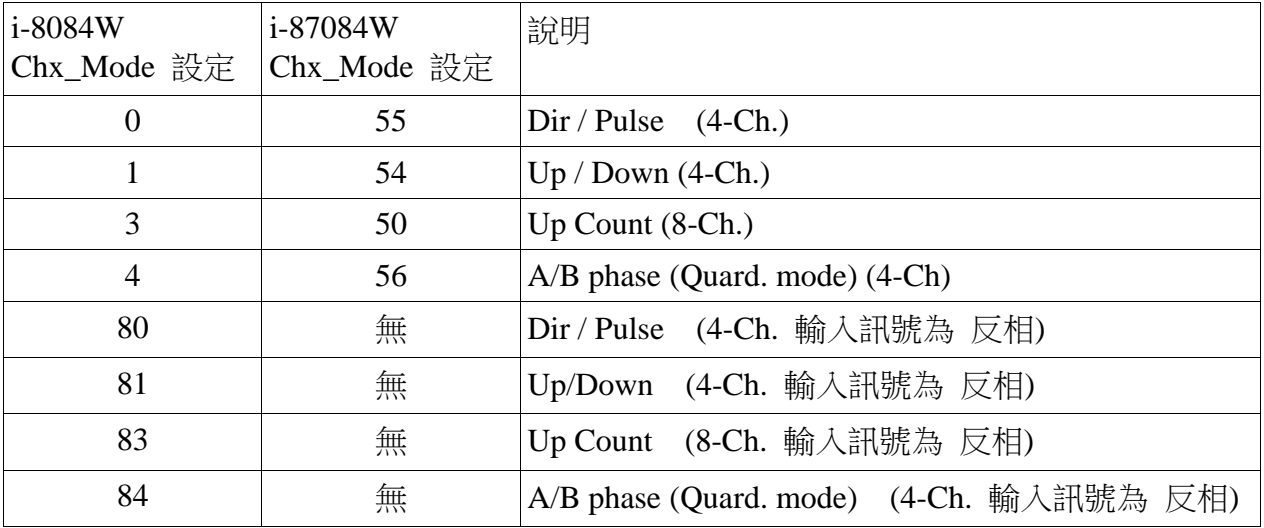

以下的設定值是給 Frequency 輸入時使用

| $\vert$ i-8084W<br>Chx_Mode 設定   Chx_Mode 設定 | i-87084W | 說明                         |
|----------------------------------------------|----------|----------------------------|
|                                              |          | $ Frequency (8-Ch) $       |
| 82                                           | 無        | Frequency (8-Ch. 輸入訊號為 反相) |

FREQ8 內有個 "Freq\_Timeout" 參數, 值可以是 10 ~ 1800 ms. 它設定當超過多久時間後,若沒 有偵測到任何 Frequency 輸入波型進來時, 就會將該 Frequency 值設為 0.

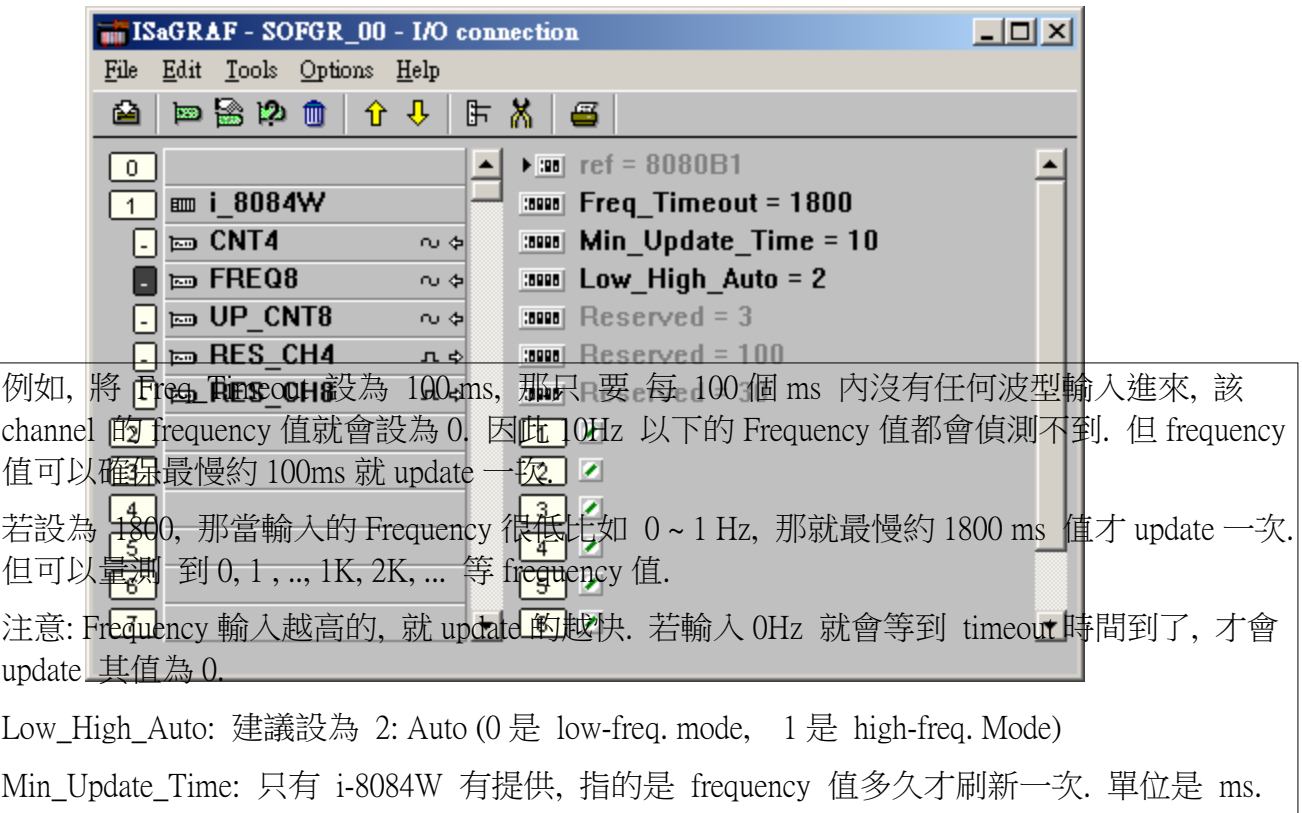

注意:

1. DIR / Pulse 與 Up / Down 與 A/B phase (Quard. mode) Counter 模式類似於 Encorder Input. 此 Counter 值需控管在 -2,147,483,648 到 2,147,483,647 之間

2. Up Counter 模式的輸入值是一個 32-bit 整數, 此值從 0 開始, 一直依照實際的輸入訊號, … 增加, 最大到 +2,147,483,647 然後 如再多輸入 1 個 Pulse, 值會突然降到 -2,147,483,648, 然後 依照實際的輸入訊號再…增加, 到 –1 , 0, …再到 +2,147,483,647. ISaGRAF 的整數變數為 (32-bit signed ,有正負號), 因此無法取得 大於+2,147,483,647 的正值. 如果使用者搭配的 圖控軟體或 HMI 可以接受 (32-bit unsigned, 無負號) 的整數, 就可以在 該 圖控軟體或 HMI 上得到 0, 1, ..., +2147483647, +2147483648, +2147483649, ..., +4294967295 再回到 0, 1, …的 無負號的 Counter 值

## **1.2:** 將 **I-87084W** 當成 **Remote IO**

若要在 PAC 主機的 Slot 0 ~ 7 上使用 I-8084W (或 I-87084W), 請參考本文件第 1.1 節.

I-87084W 可以插在 i-87K4/5/8/9 或 RU-87P4/8 上當成 RS-485 remote I/O 來使用. 請先在 PC 上運行 DCON Utility 來規劃好 i-87084W 的 Address (NET-ID), Baud-rate, 各 channel 的 range mode 與 Fileter 與 Frequency 的 timeout 與 Frequency 的 Auto-Low-High Mode 的設定 與其它必要設定

之後請在 IO connection 內連上 "bus7000b" ,設好正確的 com\_port, com\_baud 與 其它設定.

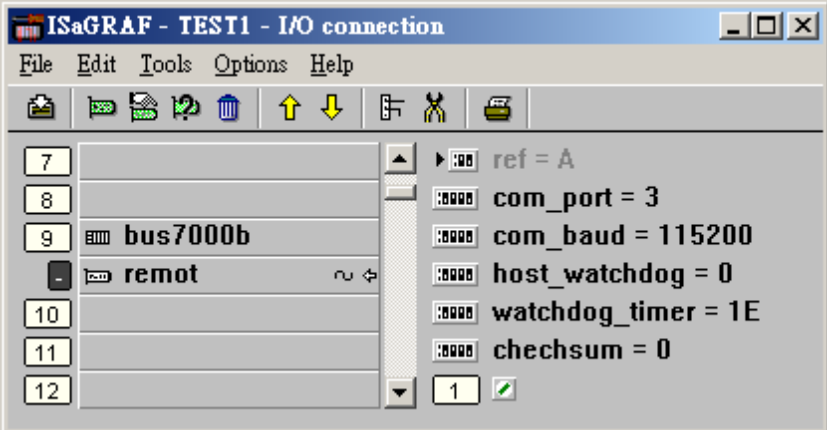

之後可以編寫 ISaGRAF Ladder 程式如下來使用它.

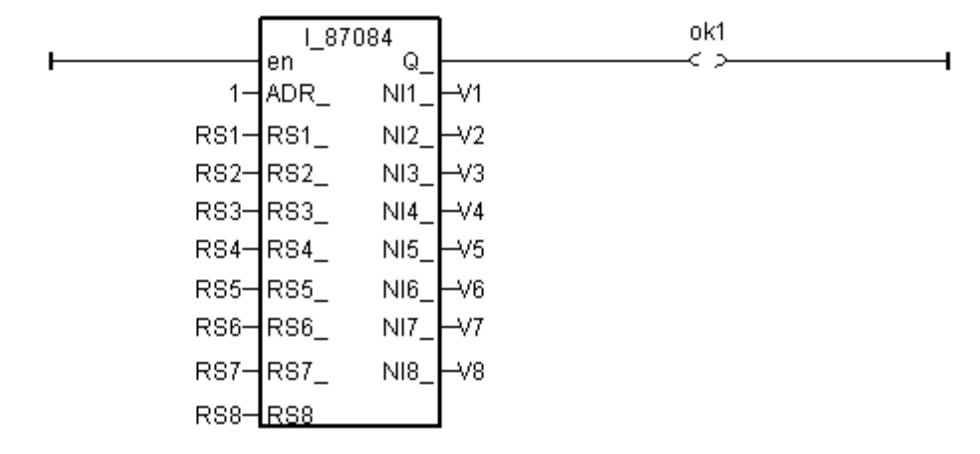

ADR\_ 指的是 Remote I/O 的 Address (NET-ID)

RS1\_ ~ RS8\_ 是用來 Reset Counter 值為 0 (由 False 上升到 True 會 reset 該值 1 次)

NI1\_ ~ NI8\_ 指的是 Frequency 值 或 Counter 值.

注意 : 若是使用 4-Ch. Counter (Up/Down, A/B Phase 或 Dir / Pulse), 它的 4 個 Channel 值會出 現在"i 87084" 方塊的 以下位置.

 Ch1: NI1\_ , NI2\_, 此 2 個值會一樣, 都可當成 Ch.1 的 Counter 值. Ch2: NI3\_ , NI4\_, 此 2 個值會一樣, 都可當成 Ch.2 的 Counter 值. Ch3: NI5\_ , NI6\_, 此 2 個值會一樣, 都可當成 Ch.3 的 Counter 值. Ch4: NI7\_ , NI8\_, 此 2 個值會一樣, 都可當成 Ch.4 的 Counter 值.

 要 reset 它們, 請使用 RS1\_ , RS3\_, RS5\_ , RS7\_ 來 分別 Reset Ch.1, 2, 3, 4 的 Counter 值 為 0.